Name \_\_\_\_\_\_\_\_\_\_\_\_\_\_\_\_\_\_\_\_\_\_\_\_ Date \_\_\_\_\_\_\_\_\_\_\_\_\_\_\_\_\_\_\_\_ Regents Physics **Lab #28R** Period **Exercise Section 2** and 2 and 2 and 2 and 2 and 2 and 2 and 2 and 2 and 2 and 2 and 2 and 2 and 2 and 2 and 2 and 2 and 2 and 2 and 2 and 2 and 2 and 2 and 2 and 2 and 2 and 2 and 2 and 2 and 2 and 2 and 2 and 2 an

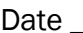

Partners: Due Date \_\_\_\_\_\_\_\_\_\_\_\_\_\_\_\_

# Sound Waves

NO Lab Write-Up Required

## Research Problem

- The sound produced by a tuning fork in air exists as variations in air pressure that spread out longitudinally in three dimensions from the tuning fork. In this way, energy is transported from the tuning fork to your ear which you perceive as a musical tone.
- In this lab, you will investigate the properties of these sound waves using a microphone attached to a calculator-based lab (CBL) system. The variations in air pressure received by the microphone's diaphragm are translated into variations in voltage in the CBL circuitry that are displayed graphically as a function of time, as shown below.

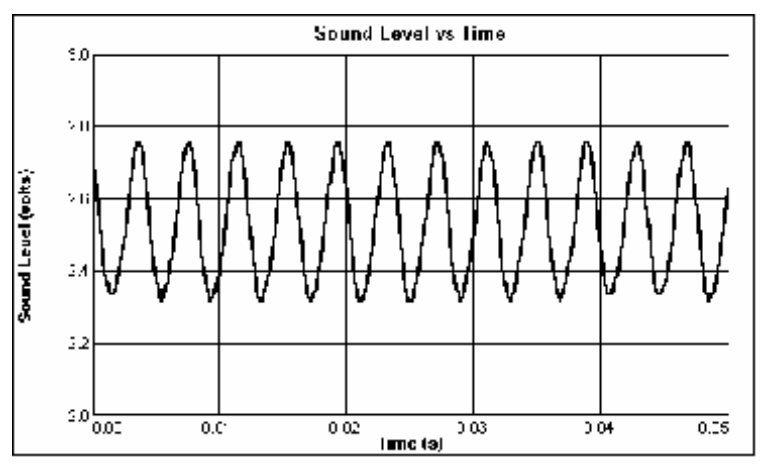

# **Materials**

- 
- Ring stand Clamp Power Cord
- Tuning forks (4) Mallet Microphone Probe Calculator with PHYSICS program
- 

# Part One – Learning to use the equipment

## Procedure

- 1. Set up the ring stand and clamp the microphone to it so that the microphone is horizontal. The microphone should be close to the table.
- 2. Turn on the calculator. Change the calculator into **radian** mode.
- 3. Press **APPS** on the calculator. Start the PHYSICS program and proceed to the MAIN MENU.
- 4. Connect the microphone probe to the CH1 input on the CBL.
	- Firmly press in the cable ends.
	- Be sure the CBL is plugged into an outlet.
	- Check to make sure all cords are connected securely.
- 5. Set up the calculator and CBL for the microphone.
	- Select SET UP PROBES from the MAIN MENU.
	- Select ONE as the number of probes.
	- Select MICROPHONE from the SELECT PROBE menu.
	- Press ENTER to continue to the SELECT MICROPHONE menu.
	- Select CBL from the SELECT MICROPHONE menu.
	- Select WAVEFORM from the COLLECTION MODE menu.
- 6. Choose a tuning fork and strike it gently with the mallet or against a rubber stopper.
	- Hitting it with or on a hard surface may damage the tuning fork!
- 7. Hold it close to the microphone so that the tines of the tuning fork vibrate the air longitudinally toward the microphones diaphragm and then  $P$ ress  $\overline{\text{ENTER}}$ . A transverse representation of the sound waveform will appear on the screen.
- 8. By using the arrow keys, you can trace the graph of the waveform. The (x, y) coordinates of the points on the waveform will be displayed at the bottom of the screen.
	- The x coordinate represents *time*
	- The y coordinate represents *voltage*, which is proportional to displacement of the microphone diaphragm caused by the longitudinal air pressure variations of the sounds wave.
	- Each time you do a test run, the program automatically rescales the axis to fit the graph comfortably on the screen.
- 9. Once you are confident you can produce a "clean" waveform and can trace the graph, you can begin the investigations.

Part Two – Investigating Volume

**Purpose** To investigate how the amplitude of a wave will change with loudness

**Research Question** What is the effect of volume on the amplitude of a wave?

Variables (6 pts)

Independent –

Dependent –

Control –

Hypothesis (4 pts)

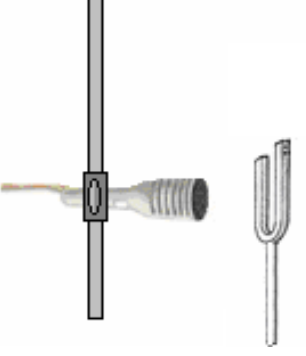

### Procedure

- 10.Take a tuning fork. Record the frequency listed on it.
- 11. Hit the tuning fork with the rubber stopper softly.
- 12.Hold it in front of the microphone and press enter to gather the data.
- 13.You will be tracing the graph, using the arrow keys, to analyze the changes in amplitude and frequency.
	- See diagram above for details.
	- Round your data to four decimal places.
	- a. Record the y value for a single crest.
	- b. Record the y value for a single trough (keep the negative).

14. To calculate **amplitude**, use the formula  $\Delta$ Amplitude =  $\left(\frac{V_{\text{max}} - V_{\text{min}}}{2}\right)$ .

15. Repeat steps 10 - 16 hitting the same tuning fork normally and then hard.

Data Collection (15 pts)

Tuning fork frequency \_\_\_\_\_\_\_\_\_\_\_\_\_\_\_\_\_\_\_\_\_\_\_

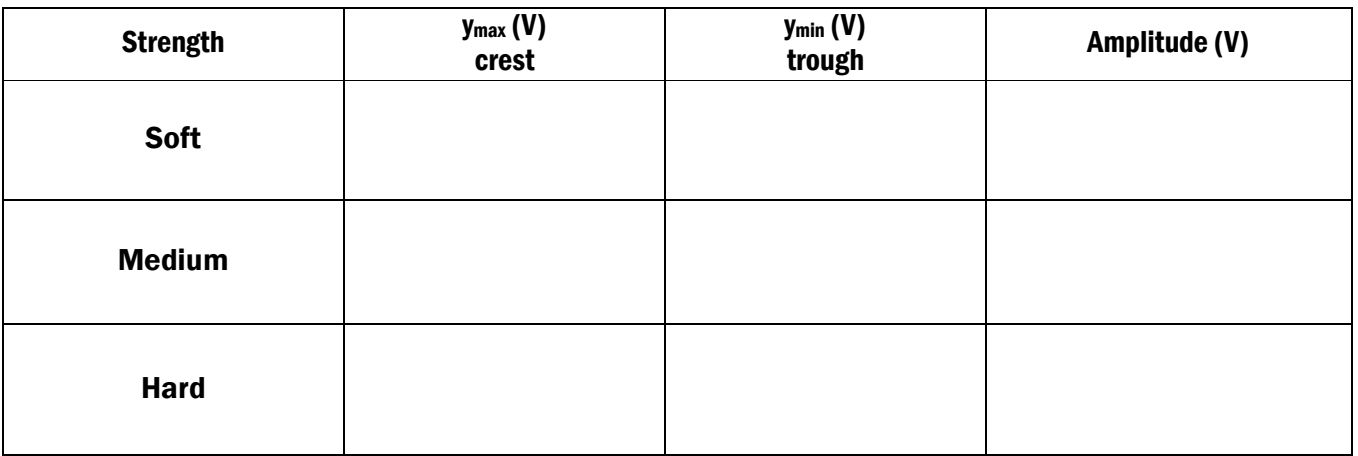

#### Data Processing (5 pts)

In the space below, show one sample calculation of the amplitude using the GUESS method and proper significant figures.

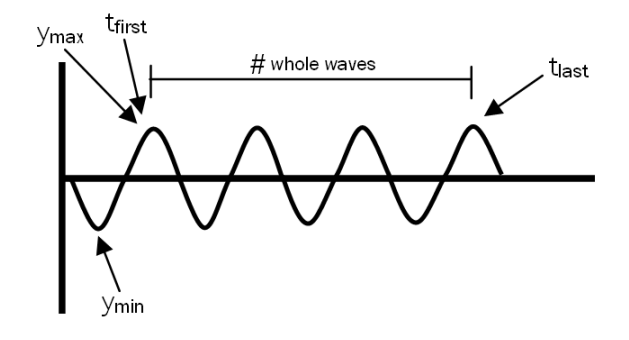

### Part Three – Investigating Pitch

**Purpose** To investigate how the frequency of a wave will change with pitch

**Research Question** What is the effect of pitch on the frequency of a wave?

#### Variables (6 pts)

Independent –

Dependent –

Control –

Hypothesis (4 pts)

### Procedure

16.Take a tuning fork. Record the frequency listed on it.

- 17. Hit the tuning fork with the rubber stop normally.
- 18.Hold it in front of the microphone and press enter to gather the data.
- 19.You will be tracing the graph to analyze the changes in amplitude and frequency.
	- See diagram above for details.
	- Round your data to four decimal places.
	- a. Record the time (x value) for the first crest visible on the screen.
	- b. Record the time (x value) for the last crest visible on the screen.
	- c. Count the number of whole waves between the first and last crest. Record.

20. To calculate **frequency**, use the formula 
$$
f = \frac{(\text{# waves})}{t_{\text{last}} - t_{\text{first}}}
$$
.

- 21.Repeat steps 18 24 using a tuning fork of different pitch each time. Make sure you hit each one with approximately the same strength.
- 22.For each tuning fork, calculate the percent error between the turning fork frequency (accepted value) and your calculated frequency (experimental value).

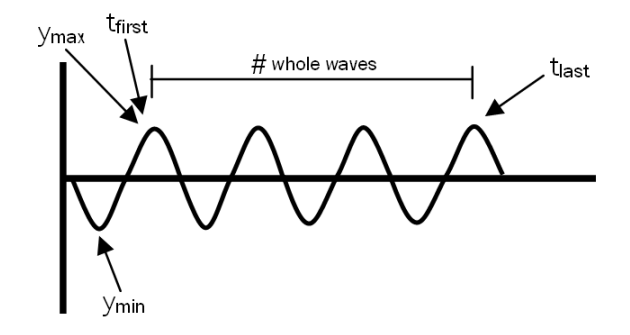

### Data Collection (25 pts)

#### $\bullet$  = data that must be collected before clearing your wave

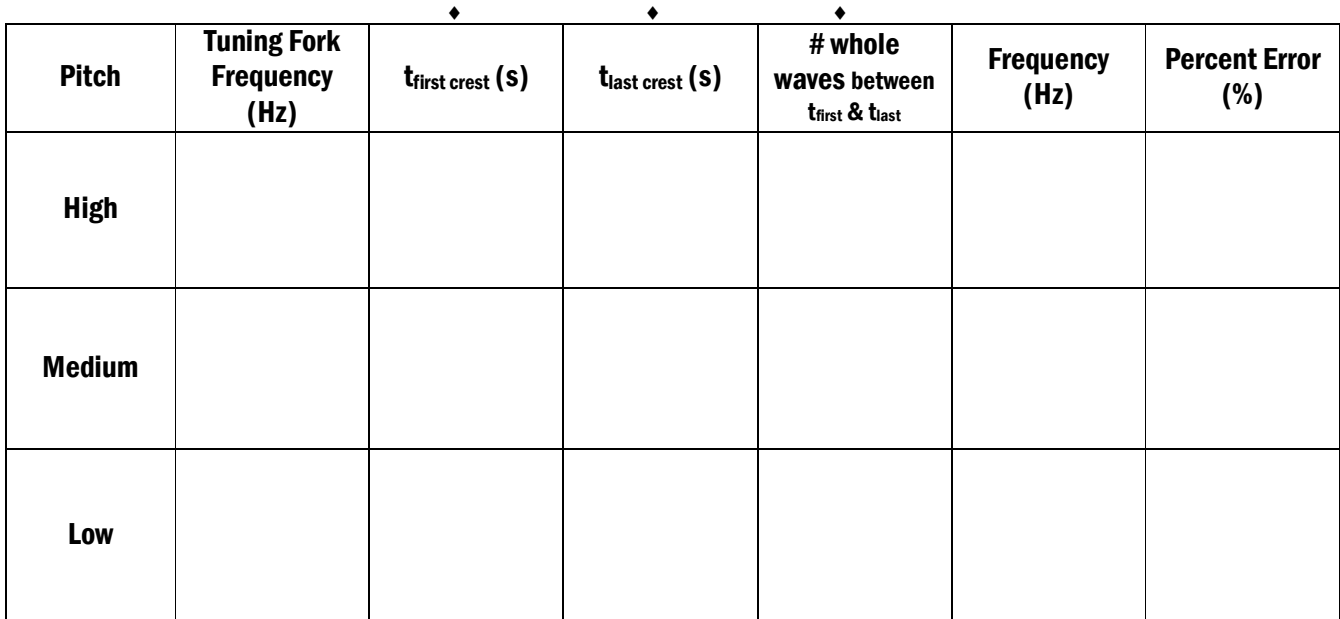

## Data Processing (10 pts)

In the space below, show one sample of each calculation performed using the GUESS method and proper significant figures.

- Frequency:
- Percent Error:

#### Post Lab Questions (30 pts)

- 1. If you strike the tuning fork harder, what will happen to the sound wave's: (5 pts)
	- a) Amplitude
	- b) Frequency
	- c) Period
	- d) Wavelength
	- e) Speed
- 2. If you switch to a tuning fork of a smaller size, what will happen to the sound wave's:
	- (5 pts) a) Amplitude
	- b) Frequency
	- c) Period
	- d) Wavelength
	- e) Speed
- 3. Was your hypothesis confirmed or refuted from Part 2 Investigating Volume? Provide evidence. (5 pts)

\_\_\_\_\_\_\_\_\_\_\_\_\_\_\_\_\_\_\_\_\_\_\_\_\_\_\_\_\_\_\_\_\_\_\_\_\_\_\_\_\_\_\_\_\_\_\_\_\_\_\_\_\_\_\_\_\_\_\_\_\_\_\_\_\_\_\_\_\_\_\_\_\_\_\_\_\_\_\_ \_\_\_\_\_\_\_\_\_\_\_\_\_\_\_\_\_\_\_\_\_\_\_\_\_\_\_\_\_\_\_\_\_\_\_\_\_\_\_\_\_\_\_\_\_\_\_\_\_\_\_\_\_\_\_\_\_\_\_\_\_\_\_\_\_\_\_\_\_\_\_\_\_\_\_\_\_\_\_ \_\_\_\_\_\_\_\_\_\_\_\_\_\_\_\_\_\_\_\_\_\_\_\_\_\_\_\_\_\_\_\_\_\_\_\_\_\_\_\_\_\_\_\_\_\_\_\_\_\_\_\_\_\_\_\_\_\_\_\_\_\_\_\_\_\_\_\_\_\_\_\_\_\_\_\_\_\_\_

\_\_\_\_\_\_\_\_\_\_\_\_\_\_\_\_\_\_\_\_\_\_\_\_\_\_\_\_\_\_\_\_\_\_\_\_\_\_\_\_\_\_\_\_\_\_\_\_\_\_\_\_\_\_\_\_\_\_\_\_\_\_\_\_\_\_\_\_\_\_\_\_\_\_\_\_\_\_\_ \_\_\_\_\_\_\_\_\_\_\_\_\_\_\_\_\_\_\_\_\_\_\_\_\_\_\_\_\_\_\_\_\_\_\_\_\_\_\_\_\_\_\_\_\_\_\_\_\_\_\_\_\_\_\_\_\_\_\_\_\_\_\_\_\_\_\_\_\_\_\_\_\_\_\_\_\_\_\_ \_\_\_\_\_\_\_\_\_\_\_\_\_\_\_\_\_\_\_\_\_\_\_\_\_\_\_\_\_\_\_\_\_\_\_\_\_\_\_\_\_\_\_\_\_\_\_\_\_\_\_\_\_\_\_\_\_\_\_\_\_\_\_\_\_\_\_\_\_\_\_\_\_\_\_\_\_\_\_

- 4. Was your hypothesis confirmed or refuted from Part 3 Investigating Pitch? Provide evidence. (5 pts)
- 5. State one source of error that may have occurred during Part 2 Investigating Volume or during Part 3 – Investigating Pitch. Explain how the error occurred. Explain how the error affected your data (y<sub>max</sub>, y<sub>min, tfirst</sub>, t<sub>last</sub>, #waves). Explain how it affected your results (amplitude or frequency). (5 pts)

\_\_\_\_\_\_\_\_\_\_\_\_\_\_\_\_\_\_\_\_\_\_\_\_\_\_\_\_\_\_\_\_\_\_\_\_\_\_\_\_\_\_\_\_\_\_\_\_\_\_\_\_\_\_\_\_\_\_\_\_\_\_\_\_\_\_\_\_\_\_\_\_\_\_\_\_\_\_\_ \_\_\_\_\_\_\_\_\_\_\_\_\_\_\_\_\_\_\_\_\_\_\_\_\_\_\_\_\_\_\_\_\_\_\_\_\_\_\_\_\_\_\_\_\_\_\_\_\_\_\_\_\_\_\_\_\_\_\_\_\_\_\_\_\_\_\_\_\_\_\_\_\_\_\_\_\_\_\_ \_\_\_\_\_\_\_\_\_\_\_\_\_\_\_\_\_\_\_\_\_\_\_\_\_\_\_\_\_\_\_\_\_\_\_\_\_\_\_\_\_\_\_\_\_\_\_\_\_\_\_\_\_\_\_\_\_\_\_\_\_\_\_\_\_\_\_\_\_\_\_\_\_\_\_\_\_\_\_ \_\_\_\_\_\_\_\_\_\_\_\_\_\_\_\_\_\_\_\_\_\_\_\_\_\_\_\_\_\_\_\_\_\_\_\_\_\_\_\_\_\_\_\_\_\_\_\_\_\_\_\_\_\_\_\_\_\_\_\_\_\_\_\_\_\_\_\_\_\_\_\_\_\_\_\_\_\_\_ \_\_\_\_\_\_\_\_\_\_\_\_\_\_\_\_\_\_\_\_\_\_\_\_\_\_\_\_\_\_\_\_\_\_\_\_\_\_\_\_\_\_\_\_\_\_\_\_\_\_\_\_\_\_\_\_\_\_\_\_\_\_\_\_\_\_\_\_\_\_\_\_\_\_\_\_\_\_\_